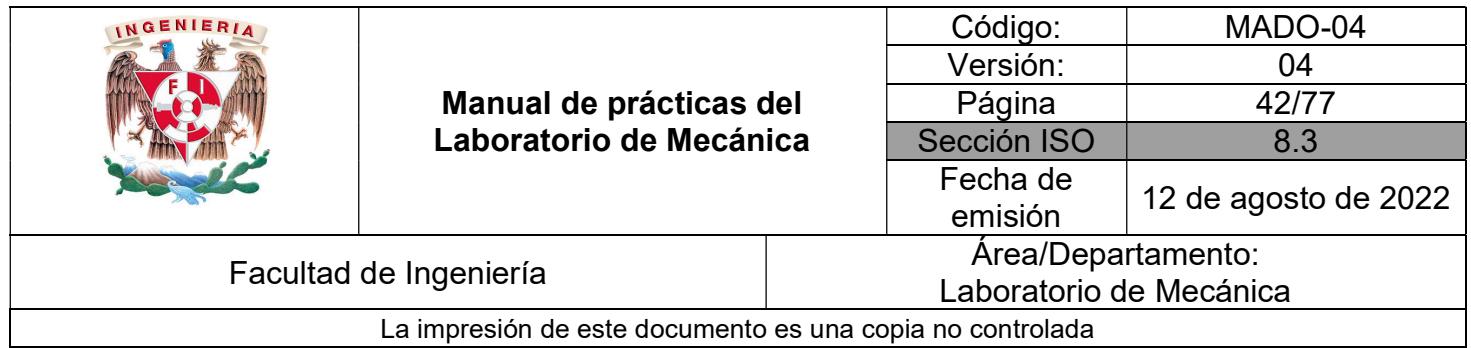

## Práctica 5

### Movimiento rectilíneo uniformemente variado

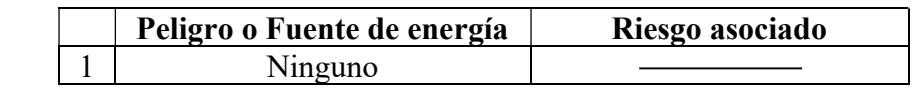

### Introducción

Se llama movimiento rectilíneo uniformemente variado a aquel movimiento rectilíneo de una partícula en el cual el valor de la aceleración es constante.

Este tipo de movimiento se presenta en la caída libre, el tiro vertical y en el movimiento de cuerpos bajando por un plano inclinado.

Es relativamente fácil de reproducir en el laboratorio, y es por ello que frecuentemente se le escoge para verificar el comportamiento cinemático de los cuerpos con dicho movimiento.

La fuerza de fricción seca es una fuerza tangencial entre dos superficies que tiende a oponerse al movimiento relativo de dichas superficies.

El comportamiento de esta fuerza lo establecen relaciones empíricas determinadas por las leyes de Coulomb-Morin, las cuales no constituyen leyes físicas científicas fundamentales como las leyes de Newton.

El coeficiente de fricción cinética depende principalmente de la naturaleza de las superficies en contacto, es relativamente grande cuando son muy ásperas y pequeño cuando están razonablemente pulidas; además, varía algo con la velocidad relativa y es más o menos independiente del área en contacto, aunque para efectos prácticos se le considera invariante con respecto a la rapidez de movimiento.

La determinación del coeficiente de fricción cinética de manera experimental es muy importante para la comprensión y el análisis de los fenómenos en los que se presenta.

# 1 Objetivos

1 Determinar la magnitud de la aceleración de un carro que se desplaza de forma rectilínea sobre un plano inclinado, mediante la caracterización de la variación de su posición con respecto al tiempo, con el empleo de Mathematica.

2 Calcular a partir del valor de la aceleración, la constante g del campo gravitatorio terrestre, conocido el ángulo de inclinación del plano de movimiento.

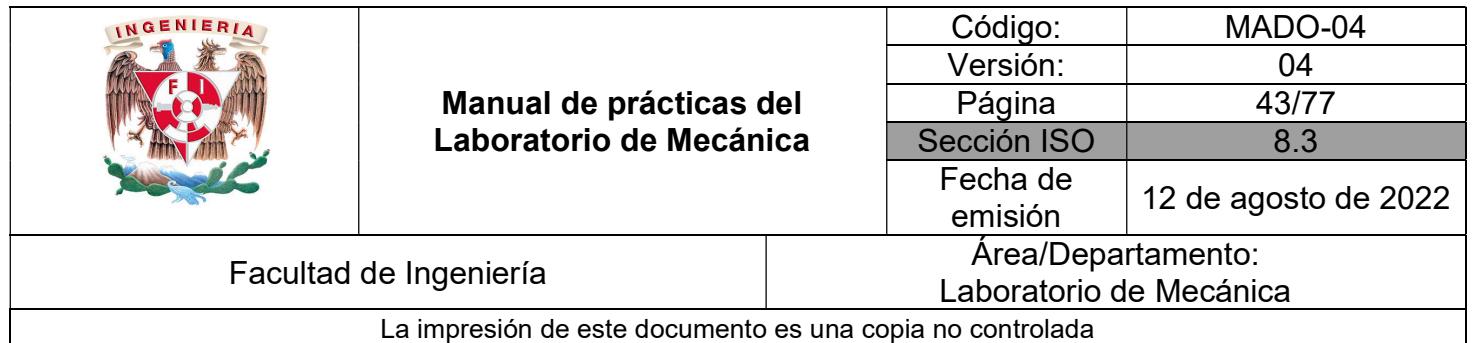

3 Con base en la caracterización de la variación de la posición de un bloque con respecto al tiempo que se mueve sobre un plano inclinado con dos coeficientes de fricción diferentes, obtener el valor del coeficiente de fricción cinética que se establece entre las superficies en contacto.

4 Trazar con Mathematica o algún otro software preferentemente matemático, las gráficas posición vs. tiempo, rapidez vs. tiempo, aceleración vs. tiempo y rapidez vs. posición, que representan el comportamiento de los movimientos estudiados en esta práctica.

### 2 Elementos conceptuales

- a) Segunda ley de Newton
- b) diagrama de cuerpo libre
- c) coeficiente de fricción cinética
- d) ecuaciones de movimiento
- e) movimiento rectilíneo uniformemente variado
- f) gráficas de las variables cinemáticas.

### 3 Equipo empleado

- 1 rampa de aluminio
- 2 carro dinámico
- 3 interfaz Science Workshop 750
- 4 sensor de movimiento (sonar) con accesorios
- 5 goniómetro (medidor de ángulo)
- 6 software Data Studio
- 7 computadora personal (PC)
- 8 riel de aire con accesorios
- 9 carro para riel de aire
- 10 cronómetro digital
- 11 flexómetro

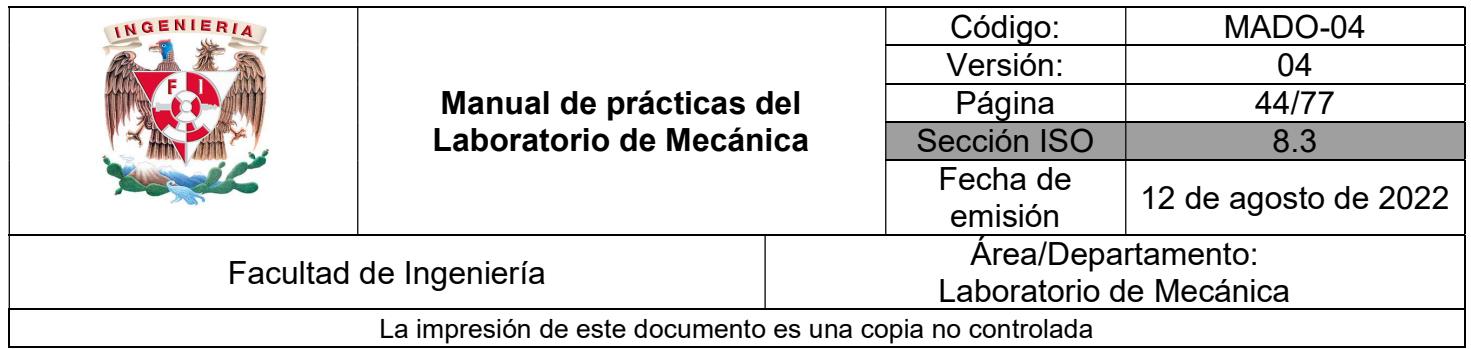

Por parte del alumno:

1 memoria USB

#### 4 Primer experimento

Coloque la rampa de aluminio de manera que forme un ángulo menor de 10°, tal como se muestra en la Figura 1, y verifique dicho valor con el goniómetro.

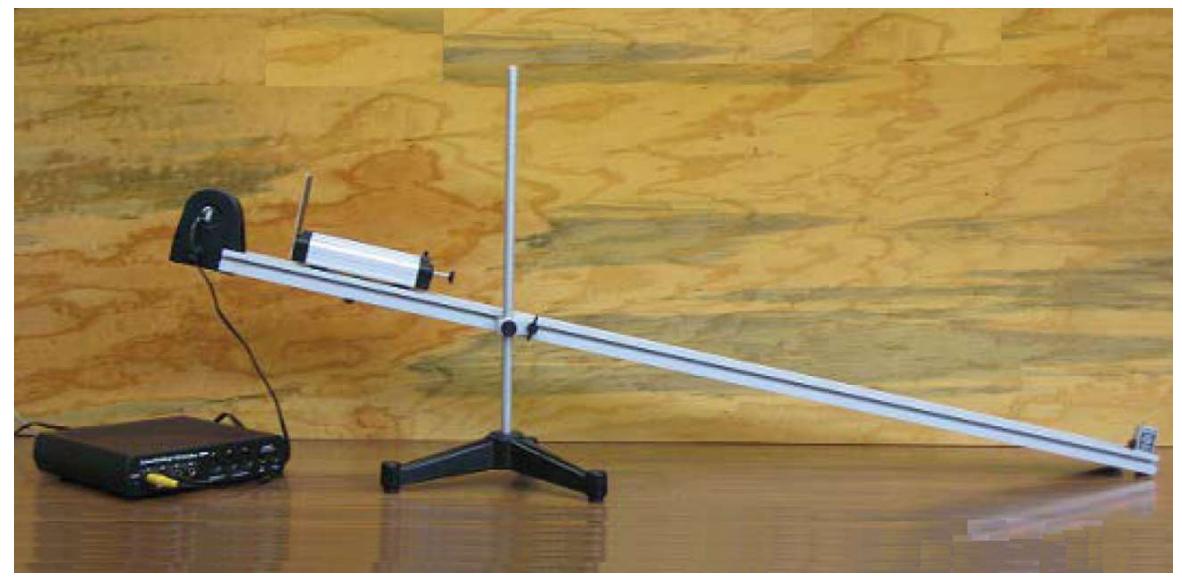

Figura 1 Rampa de aluminio con sensor de movimiento conectado a la interfaz Science Workshop 750.

Encienda la PC, así como la interfaz, y ejecute la aplicación PASCO Capstone, aparecerá en la pantalla la presentación que muestra la Figura 2.

Nota: Esta pantalla inicial puede cambiar un poco, ya que el software se va actualizando periódicamente.

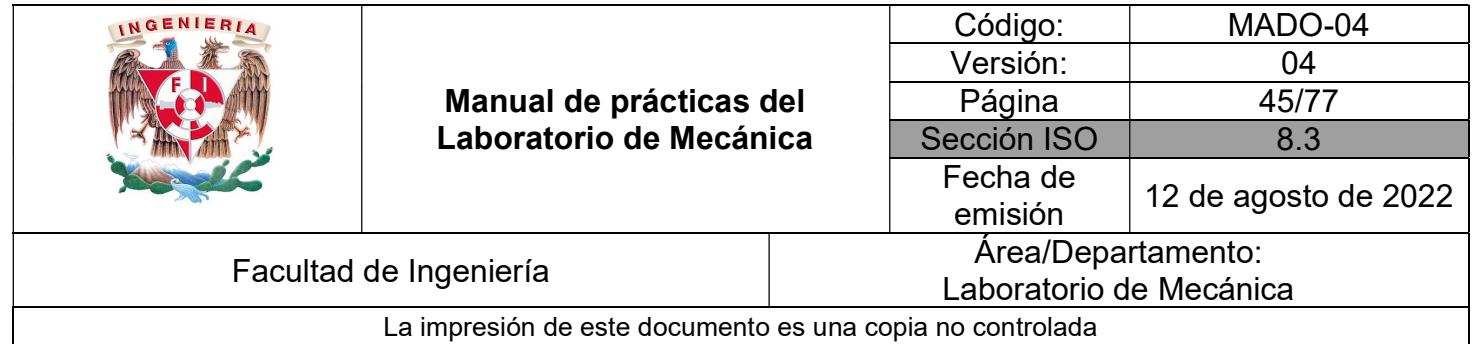

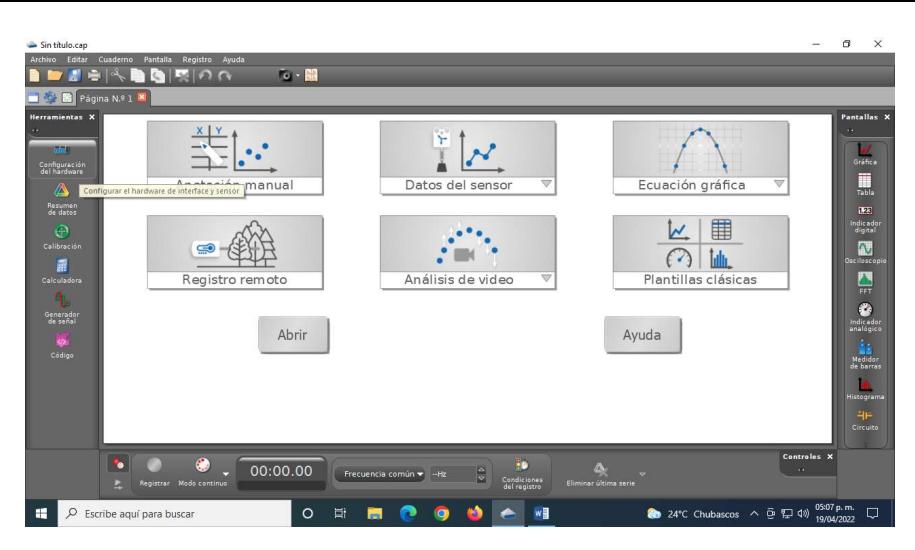

Figura 2 Pantalla de presentación Capstone.

Seleccione la opción *Configuración de hardware*, y en el canal 1 de la interfaz se deberá habilitar la opción *Sensor de movimiento II*, como se puede observar en la Figura 3.

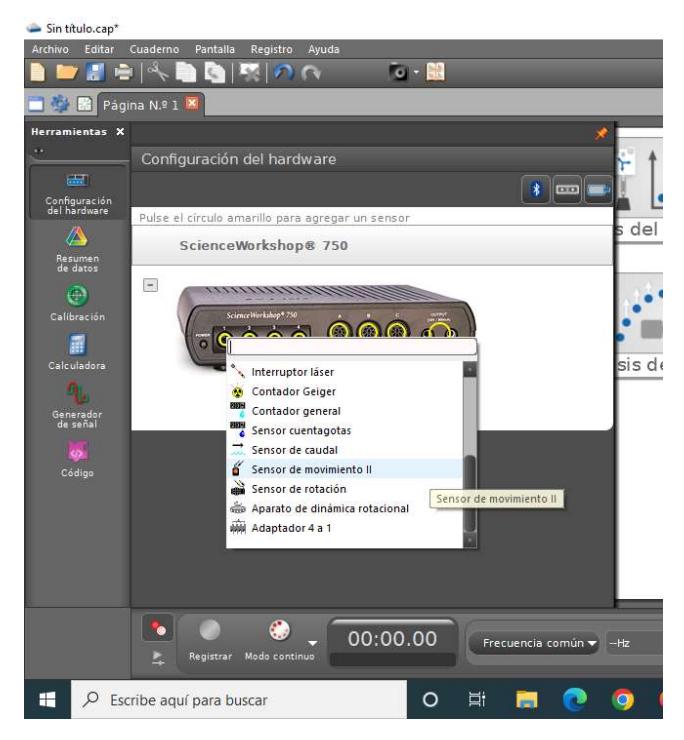

Figura 3 Configuración del hardware.

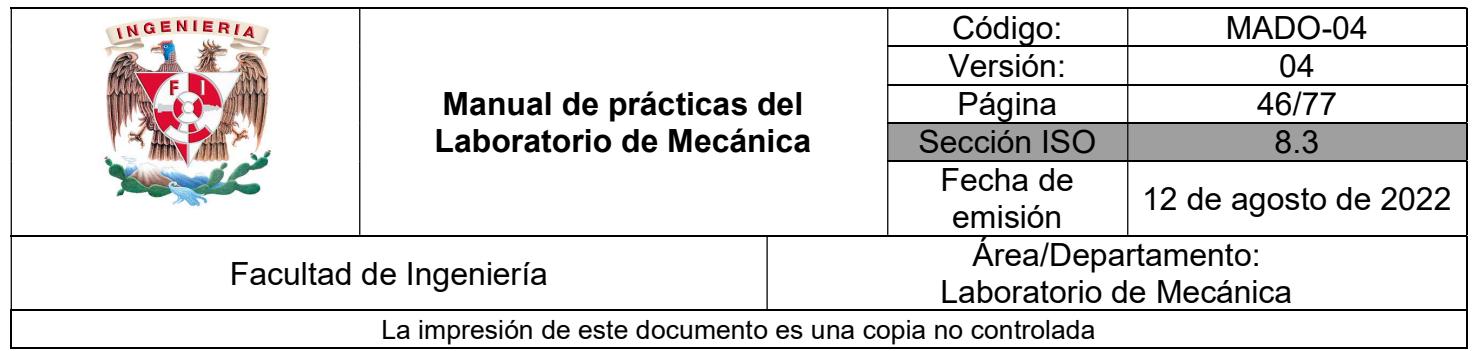

Vuelva a seleccionar la opción de Configuración de hardware para regresar a la pantalla inicial. Ahora seleccione la opción de Datos del sensor y active Muestreo continuo Figura 4.

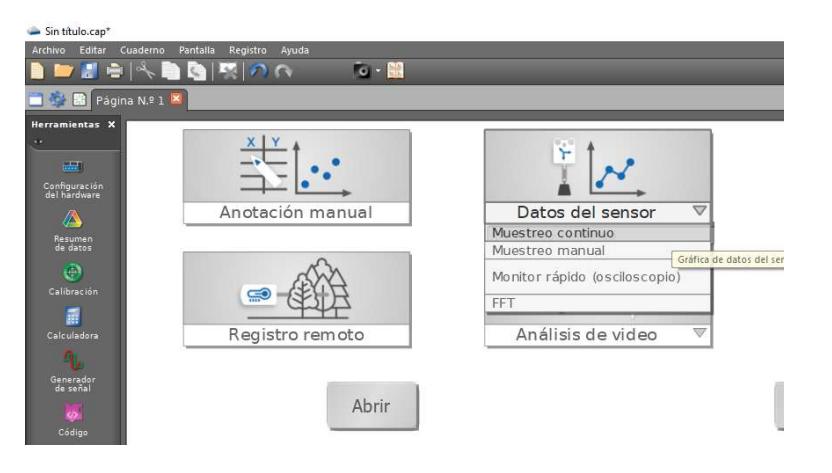

Figura 4 Datos del sensor.

En la parte inferior aumente la *frecuencia de muestreo a 50 Hz y* en la opción de *Condiciones de* registro, seleccione en tipo de condición Basada en tiempo y establezca 2 s, tal como lo muestra las Figura 5.

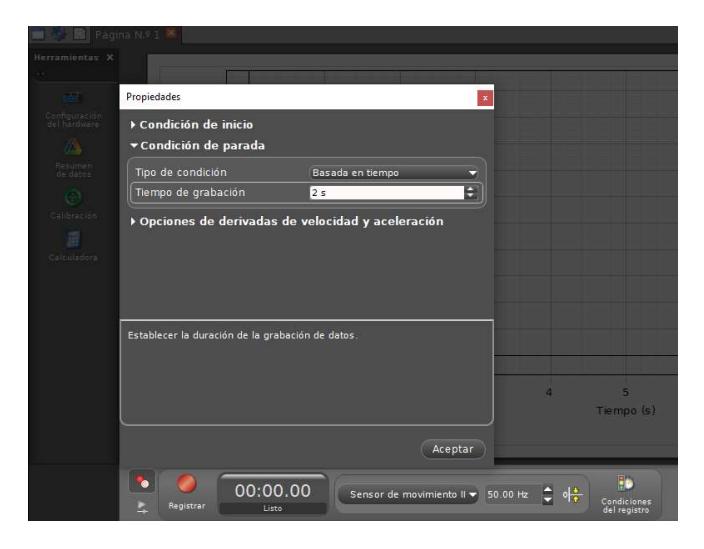

Figura 5 Condiciones de registro.

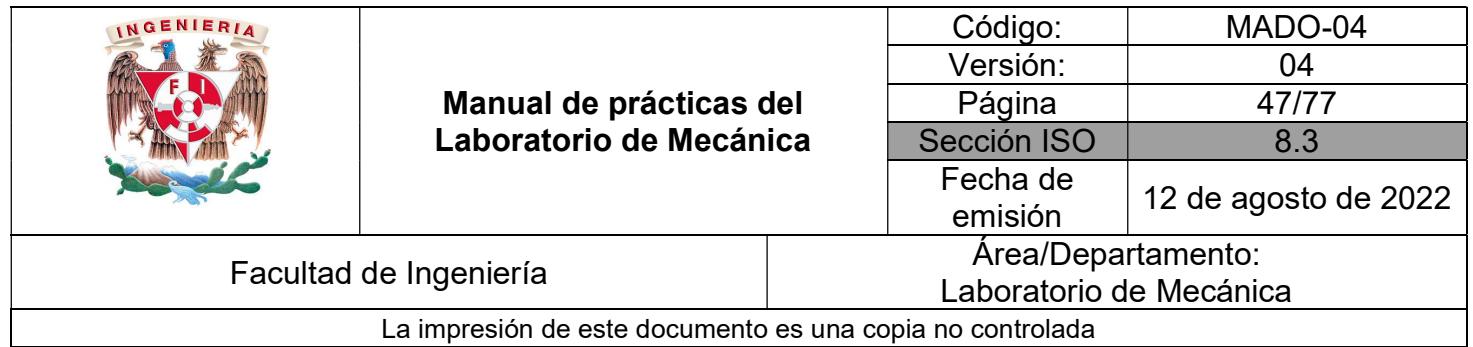

Después de todos los preparativos mencionados, el equipo está listo para realizar las mediciones.

Uno de los integrantes del equipo se hará cargo de oprimir con el ratón el botón de Registro, y un momento después, un segundo integrante, quien estará manteniendo al carro inmóvil sobre la rampa de aluminio a una distancia del sonar de cuando menos 0.2 m, lo suelte desde el reposo. Es muy importante que se suelte después de que se escuchen los chasquidos de funcionamiento del sonar, para que pueda ser detectado sin lugar a duda el inicio del movimiento.

Finalmente, un tercer integrante se encargará de recibir al carro en la parte inferior de la rampa, evitando que choque con el tope o se caiga de la mesa de trabajo.

Para guardar los datos válidos en archivos con extensión se requiere seleccionar del menú de cortina Archivo, la opción de Exportar datos, ahí mismo, desactive los datos de velocidad y aceleración. Pulse Exportar fichero e indique en la opción de Formato de exportación, Valores delimitados por tabuladores, ver figura 6.

| Registro<br>Pantalla<br>$\mathbb{R}$ $\Omega$ $\Omega$                                                                                                    | Ayuda            | $\sim$ $\frac{12}{12}$ |                      |                        |   |                                                                    |
|----------------------------------------------------------------------------------------------------|------------------|------------------------|----------------------|------------------------|---|--------------------------------------------------------------------|
| Exportar datos<br>۰                                                                                                    |                  |                        |                      |                        |   |                                                                    |
| Seleccionar todo                                                                                                    |                  | Deseleccionar todo     |                      | Opciones de alineación |   | Formato de exportación                                             |
| $\blacktriangledown$ Tiempo<br>Serie Nº 1<br>Fecha y hora<br>Serie N° 1<br><b>v</b> Z Posición<br>Serie Nº 1<br>Vector veloci<br>Serie Nº 1<br>Aceleración<br>Serie Nº 1<br>Tiempo de ec<br>ш |                  | iempo (s) Serie Nº     | isición (m) Serie Nº |                        | u | Valores delimitados por tabuladores<br>Valores separados por comas |
|                                                                                                    |                  | 0.020                  | 1,738                |                        |   | Formato GPX                                                        |
|                                                                                                    | a                | 0.040                  | 1.882                |                        |   | Formato KML                                                        |
|                                                                                                    | $\overline{a}$   | 0.060                  | 1.073                |                        |   |                                                                    |
|                                                                                                    | g                | 0.080                  | 1,731                |                        |   |                                                                    |
|                                                                                                    | $\overline{5}$   | 0.100                  | 1,720                |                        |   |                                                                    |
|                                                                                                    | $6 \overline{6}$ | 0,120                  | 1.727                |                        |   |                                                                    |
|                                                                                                    |                  | 0,140                  | 1.730                |                        |   |                                                                    |
|                                                                                                    | a                | 0.160                  | 1,730                |                        |   |                                                                    |
|                                                                                                    | 9                | 0.180                  | 1,726                |                        |   |                                                                    |
|                                                                                                    |                  | 10 0.200               | 1.725                |                        |   |                                                                    |

Figura 6 Formato de exportación.

Seleccione en dónde se desea guardar el archivo, ya sea en una memoria USB o en el escritorio de la PC, y finalmente escribir el nombre del archivo. Se sugiere que sea, por ejemplo,  $p5$  1 datos #.txt, de manera que indiquen archivos de datos de la Práctica 5, primer experimento, con identificador # (algún número del 0 a 9).

Se realizarán, cuando menos, cinco mediciones de las posiciones del carro (teniendo que guardar 5 archivos), cuidando que la posición inicial donde se suelte el carro sea el mismo.

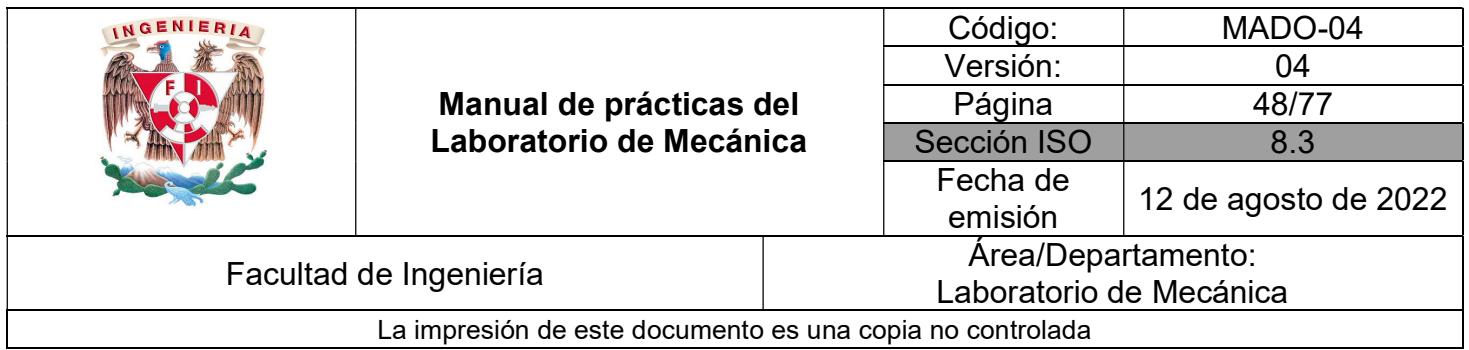

### 5 Segundo experimento

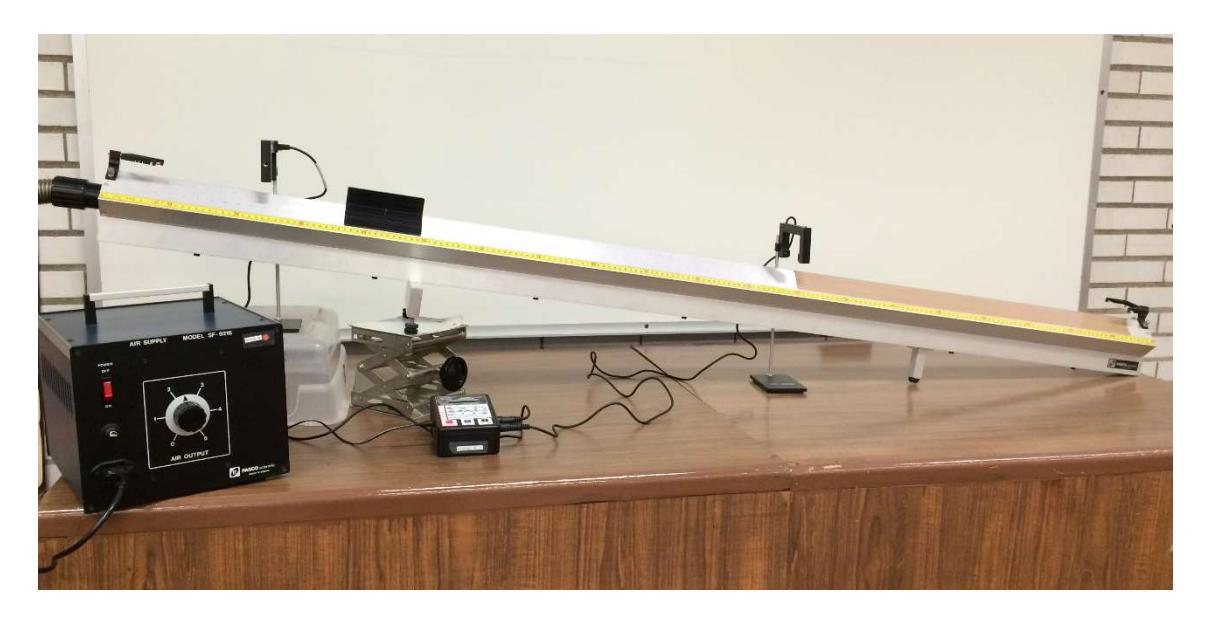

Figura 7. Disposición del equipo necesario para el segundo experimento.

Ahora coloque el riel de aire sobre la base de altura ajustable, de manera que el tubo de la compresora quede arriba, que el ángulo del riel con la horizontal sea de unos 15° y que el extremo inferior del riel esté tocando la mesa. Luego se medirá su ángulo con la horizontal.

Con el empleo de cinta canela, tape los orificios de este riel por ambos lados, unos 0.80 m desde su parte inferior.

Enseguida coloque el contenedor en el que recibió el material para la práctica boca abajo cerca de la parte más alta del riel de aire, y sobre él coloque una compuerta optoelectrónica o photogate, y ajuste su altura de manera que la parte delantera del carro interrumpa de forma adecuada al haz de la compuerta, lo cual se puede verificar por medio del encendido y apagado del led que se encuentra en su parte superior.

Luego, ponga la otra compuerta optoelectrónica justo donde empieza la cinta canela. Mida, con el flexómetro pegado al riel, la distancia entre las compuertas. La disposición de todo el equipo para este experimento se muestra en la Figura 7.

Ya que haya hecho todos los preparativos indicados, coloque el carro justo en donde se encuentra la compuerta optoelectrónica superior, de manera que el led indicador esté a punto de encenderse, tal como se muestra en la Figura 8. Verifique varias veces que si mueve el carro

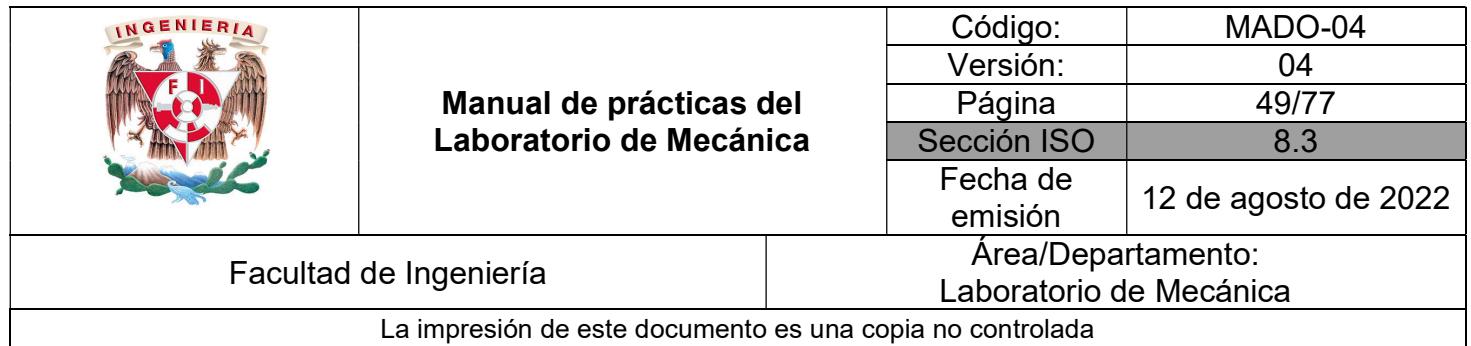

un poco más abajo, el led se enciende. Con esto, se pretende que el carro inicie su movimiento con una rapidez inicial prácticamente nula.

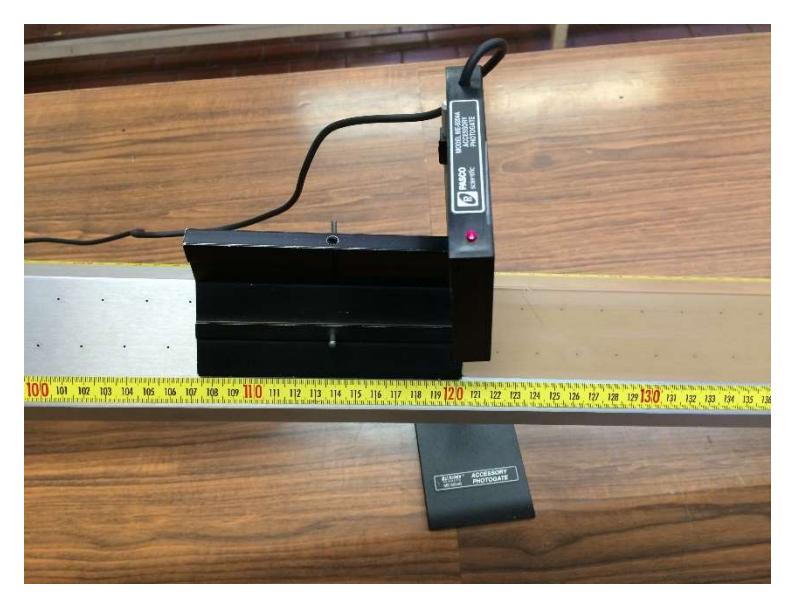

Figura 8 Compuerta electrónica con el carro en la posición en que el led indicador está a punto de encenderse.

Antes de soltar el carro, asegure que el cronómetro digital está encendido y que haya oprimido el botón de reinicio o reset, de manera que despliegue puros ceros.

Posteriormente, coloque la perilla de la compresora entre el 2 y el 3, enciéndala, espere un par de segundos, y suelte con cuidado el carro, el cual, tan pronto inicie su movimiento deberá provocar que en el cronómetro empiece a correr el tiempo.

Podrá observar que el carro adquiere cada vez más rapidez, hasta el punto en el que los orificios del riel están tapados, y a partir de este punto, el carro empieza a disminuir su rapidez hasta detenerse por completo.

Mida la distancia recorrida por el carro, desde el punto en el que se encuentra la compuerta inferior, donde inicia la cinta canela, hasta el punto en el que se detuvo, así como el tiempo transcurrido en su primera etapa de movimiento. Repita el experimento unas cinco veces, con objeto de mejorar la estimación de los valores medidos.

Finalmente, mida la altura con respecto al plano de la mesa de la parte inferior de la cara en el que se conecta el tubo de la compresora del riel de aire, con objeto de estimar el ángulo que forma éste con respecto a la horizontal. Como se puede notar, se puede construir un triángulo

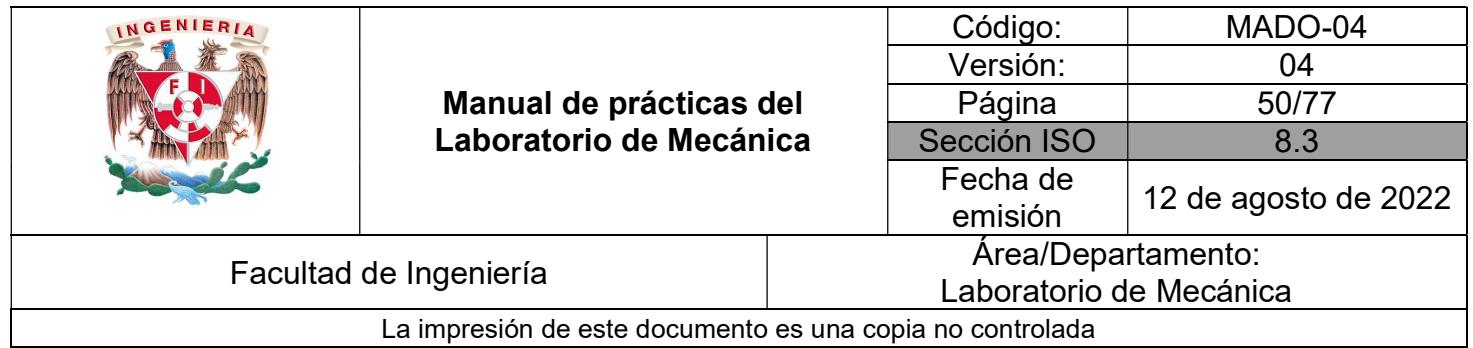

rectángulo con dicha altura, el riel de aire y su proyección sobre la mesa; la altura corresponde al cateto opuesto del ángulo mencionado, siendo la longitud de su hipotenusa de 2 m, que es lo que mide el riel de aire.

### 6 Procesamiento de los archivos de datos exportados, primer experimento

Con el empleo del Bloc de notas de Windows, o algún programa similar, abra cada uno de los archivos de datos exportados por el software Data Studio, y realice los siguientes pasos:

6.1 Elimine el encabezado, que son por lo regular las dos primeras líneas que no son datos, y que está marcado con fondo amarillo en la Figura 9.

|                      | Posición-canales 1 y 2, Ensayo #1      |  |
|----------------------|----------------------------------------|--|
|                      | Tiempo (s ) Posición (m <sup>'</sup> ) |  |
| $0.0000 \quad 0.221$ |                                        |  |
| $0.0198$ 0.220       |                                        |  |

Figura 9 Encabezado de los datos exportados a eliminar.

6.2 En todos los archivos se tendrán dos columnas de números; la primera corresponde a medidas de tiempo, en segundos, y la segunda columna establece las posiciones, en metros. Verifique que en la segunda columna los primeros datos son iguales (o con una pequeña

| 0.43560.220      |  |
|------------------|--|
| $0.4554$ 0.220   |  |
| 0.47520.220      |  |
| 0.49500.220      |  |
| 0.5148 0.220     |  |
| 0.5347 0.222     |  |
| $0.5545$ $0.223$ |  |

Figura 10 Datos iniciales a eliminar.

discrepancia). Encuentre en dicha columna la posición en la que empieza a incrementarse su valor. Elimine todos los datos, incluyendo los valores de tiempo correspondientes, anteriores a dicha posición menos la inmediata anterior. Los datos a eliminar tienen el fondo amarillo en la Figura 10.

6.3 De forma similar, encuentre en la segunda columna la medida de posición en la que empieza a disminuir el valor, o a mantenerse constante. Retroceda y determine las diferencias

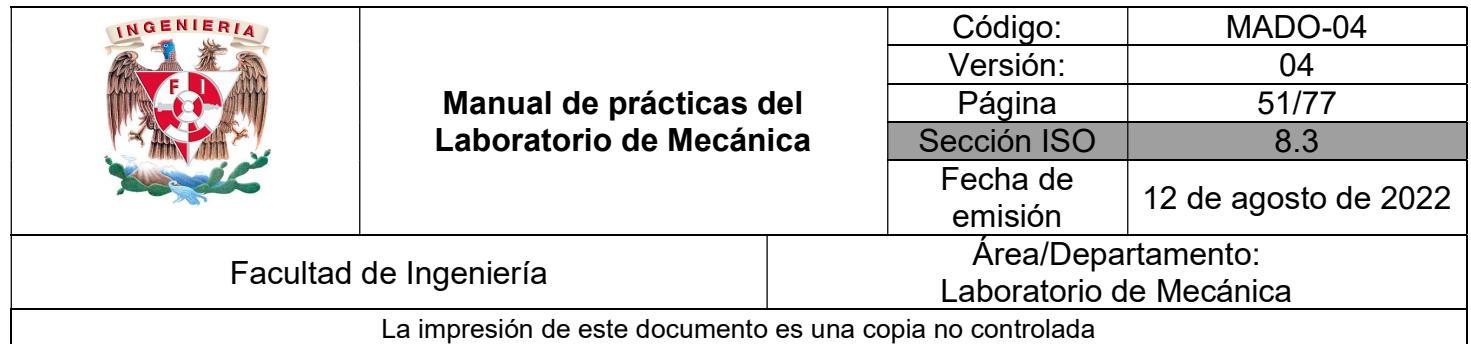

con los valores precedentes. Determine el último valor para el cual su diferencia con el anterior sea igual o mayor que el precedente. Elimine todos los demás datos posteriores, incluyendo los datos de tiempo. Por ejemplo, en el caso de los datos de la Figura 11, se puede observar que del valor de posición 0.836 a 0.876 la diferencia es de 0.040, de 0.876 a 0.918 la diferencia es de 0.042, pero de 0.918 a 0.949 la diferencia es de 0.031. Entonces, se eliminan todos los datos de 0.949 en adelante.

| 1.1718 0.836 |  |
|--------------|--|
| 1.1919 0.876 |  |
| 1.2119 0.918 |  |
| 1.2319 0.949 |  |
| 1.2518 0.974 |  |
| 1.2717 0.984 |  |

Figura 11 Datos finales a eliminar.

6.4 Asimismo, detecte todos los renglones en los que el valor de la posición es completamente diferente a la inmediata anterior e inmediata posterior, y elimínelos incluyendo el valor de tiempo.

6.5 Guarde el archivo de preferencia con otro nombre, por ejemplo p5\_1d#.txt, y colóquelo en la raíz de alguna unidad de disco o memoria USB; tenga el cuidado de no asignar el mismo nombre a dos archivos diferentes.

## 7 Procesamiento de los datos con Mathematica

Ahora, abra Mathematica y realice las operaciones indicadas.

a) Limpie la memoria de variables seleccionando en el menú de cortina *Evaluación*, opción Salir del kernel, seleccionar Local, finalmente oprimir el botón Salir.

b) Importe el archivo de datos previamente depurado, asignándolo a la variable Datos, suponiendo que se encuentra en la unidad de memoria USB E:, directorio Mecánica, y tiene el

nombre y la extensión  $p5$  1d1.txt, escribiendo la siguiente línea:

```
Datos1 = Import["E:/Mecánica/p5_1d1.txt","Data"]
```
c) Asigne a la variable **NumDat1** el número de parejas de datos válidos, con la siguiente línea:

NumDat1 = Length[Datos1]

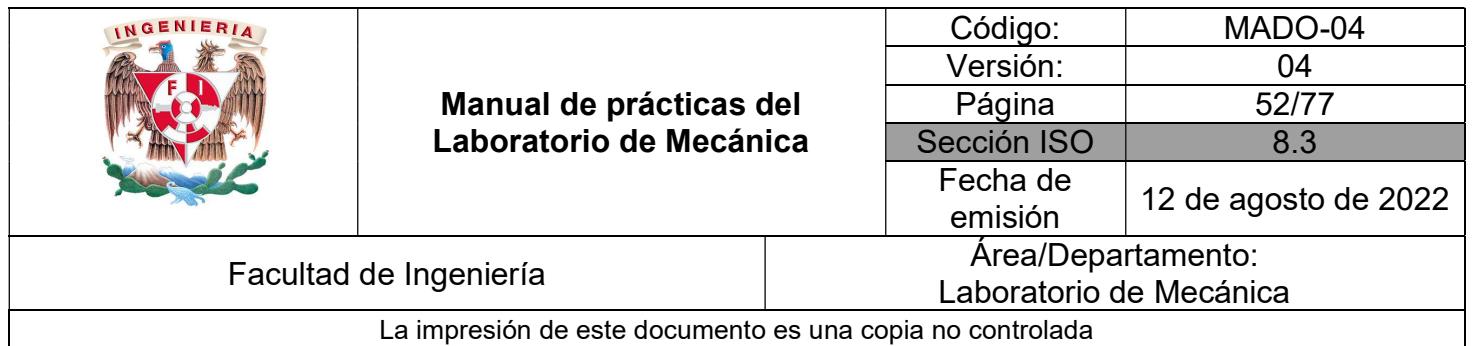

d) Traslade todos los puntos de **Datos1** de manera que el primer punto quede en el origen, restando el primer vector de coordenadas Datos1[[1]] a todos los demás, y asígnelo a la variable DatAj1, escribiendo la línea:

**DatAj1 = Table**[Datos1[[n]] – Datos1[[1]],  $\{n, 1, \text{NumData1}, 1\}$ ]

e) Dibuje la gráfica de los puntos experimentales obtenidos trasladados al origen, y asígnelo a la variable Graf11 con la siguiente línea:

```
Graf11 = ListPlot[Data[i]
```
f) Asigne a la variable FunX1 el polinomio cuadrático que mejor se ajuste a los datos obtenidos ya ajustados, con la línea que se muestra:

**FunX1** = **Fit**[DatAj1,  $\{1, t, t^2\}$ , t]

g) Dibuje la gráfica del polinomio cuadrático obtenido en el punto anterior, y asígnelo a la variable Graf12, escribiendo la siguiente línea:

 $Graf12 = Plot[FunX1, {t, 0, 0.7}]$ 

Nota: el valor 0.7 se obtuvo observando valor del tiempo (primera coordenada) del último vector de DatAj1.

h) Muestre la gráfica de los puntos experimentales Graf11 y del polinomio cuadrático al que se ajustó Graf12, con la línea:

Show[Graf11, Graf12]

i) Obtenga los parámetros de la función FunX1, escribiendo las siguientes líneas:

 $c1 = FunX1 / . t > 0$  $FunV1 = D[FunX1, t]$  $$  $a1 = D[FunV1, t]$ 

donde a1, es el valor estimado de la aceleración del carro, b1 es la rapidez inicial y c1 la posición inicial del mismo.

j) Con objeto de determinar qué tanto se asemejan los datos experimentales al polinomio cuadrático, se calculará el error conocido como  $r\mu\sigma$ , por las siglas en inglés root mean square o raíz medio cuadrático, de los conjuntos de datos obtenidos, que para efecto de este experimento se puede establecer como:

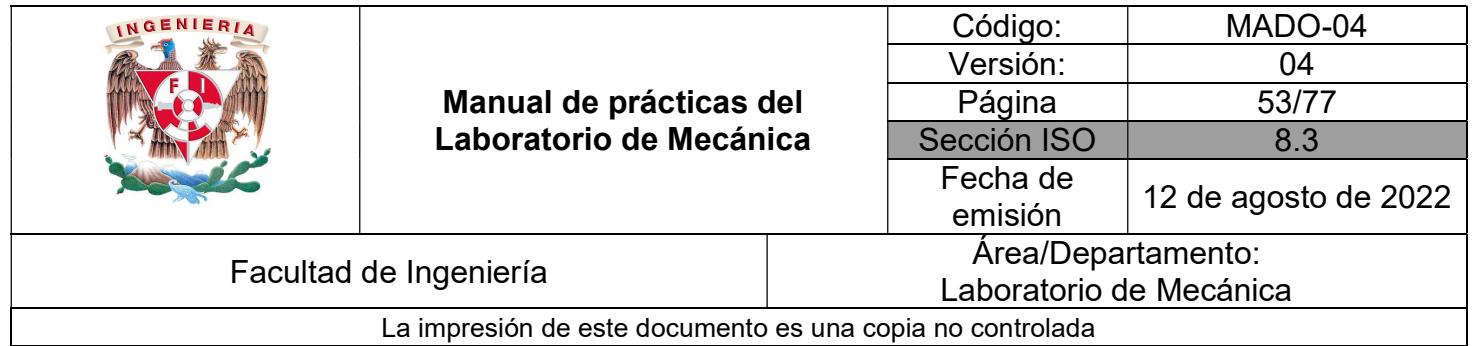

$$
e_{rms,1} = \sqrt{\frac{1}{NumData1} \sum_{i=1}^{NumData1} (FunX1(t_i) - xExp1(t_i))^{2}}
$$

k) Como se puede verificar, para el cálculo de este error rms, es necesario determinar los valores de FunX1 para cada uno de los valores de tiempo experimentales,  $t_i$ , es decir, el valor del primer elemento de los vectores que conforman DatAj1. Esto se puede lograr escribiendo:

**tExp1** = Table[DatAj1[[n]][[1]],  $\{n, 1, \text{NumData1}, 1\}$ ]

**FunX1t** = Table[FunX1 /. t -> tExp1[[n]],  $\{n, 1, \text{NumData1}, 1\}$ ]

l) Asimismo, se requiere obtener los valores de posición experimentales,  $x_i$ , que corresponden al segundo elemento de los vectores del conjunto de datos DatAj1, escribiendo la línea:

 $xExp1 = Table[Data[i][n]][[2]], \{n, 1, NumData, 1\}]$ 

m) Determine el error medio cuadrático para el ajuste a la función cuadrática, y asígnelo en la variable eRms1. Para lograrlo, se requiere escribir la línea:

$$
\textbf{eRms1} = \sqrt{\frac{1}{NumData1} Sum[(FunX1t[[n]] - xExp1[[n]])^2, \{n, NumData1\}]}
$$

n) Repita todos los pasos de la a a la m con todos los conjuntos de datos que haya obtenido durante el primer experimento; si tiene cinco o más conjuntos de datos válidos, descarte los conjuntos que tengan el máximo y el mínimo valor de error medio cuadrático. Si cuenta con cuatro conjuntos de datos válidos, sólo descarte el que tenga el mayor valor de dicho error.

o) Posteriormente, obtenga el promedio de los coeficientes  $a_i$ , bi y  $c_i$  de las funciones cuadráticas de ajuste; suponiendo que se hayan seleccionado tres conjuntos de datos, se escribirán las líneas:

 $aProm = Mean[{a1, a2, a3}]$  $bProm = Mean[{b1, b2, b3}]$ 

 $cProm = Mean[{c1, c2, c3}]$ 

p) Establezca la función de posición que representa a todo el experimento, con la línea:

**FunXprom** =  $\frac{1}{2}$  $\frac{1}{2}$  aProm  $t^2$  + bProm  $t$  + cProm

q) Ahora dibuje la gráfica de la rapidez, FunVprom vs. tiempo, con base en la derivada de FunXprom con respecto al tiempo, para lo cual se requiere escribir las líneas:

**FunVprom = D**[FunXprom, t]

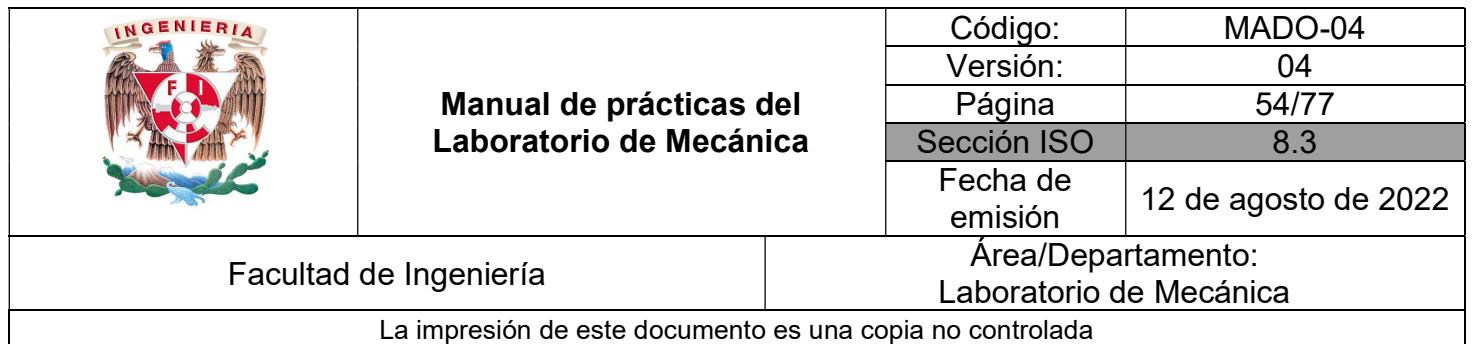

Plot[FunVprom, {t, 0, 0.7}]

r) De manera similar, obtenga la gráfica de aceleración, AcelProm vs. tiempo, que se puede obtener derivando la expresión FunVprom con respecto al tiempo, con las líneas:

AcelProm = D[FunVprom, t]

Plot[AcelProm, {t, 0, 0.7}]

s) Establezca una ecuación de FunVprom igualado o la variable Vel, y despeje la variable tiempo, escribiendo las líneas:

ecuación1 = FunVprom == Vel

 $solution1 = Solve[ecuación1, t]$ 

 $tSol = t$  /. solución1[[1]]

t) Sustituya tSol obtenida en lugar de la variable tiempo en la ecuación de FunXprom igualado a X, y obtenga Vel en función de X. Dibuje la gráfica de la expresión de la rapidez, Vel, en función de la posición, X, la cual se conoce como "plano de fase", con base en las siguientes líneas:

```
ecuación2 = (FunXprom /. t->tSol) == X
solución2 = Solve[ecuación2, Vel] 
VelSol = Vel /. solución2[2]Plot[VelSol, {X, 0, 0.85}
```
u) Guarde el archivo con el nombre MEC P05 E1 ???, en lugar de ??? escriba la primera letra del nombre, y de los apellidos paterno y materno, del integrante de la brigada encargado de integrar los parámetros obtenidos del primer experimento.

## 8 Desarrollo teórico del segundo experimento

#### Los siguientes incisos los puede desarrollar de forma manuscrita.

8.1 Considere el carro dinámico sobre la rampa de aire que se suelta desde el reposo. Dicha rampa tiene una inclinación  $\theta$  con respecto a la horizontal, considerándola desconocida, y puede considerarse que no existe fricción entre las superficies en contacto. Dibuje el diagrama de cuerpo libre de dicho móvil, mientras se encuentra en la parte donde los orificios del riel de aire están descubiertos.

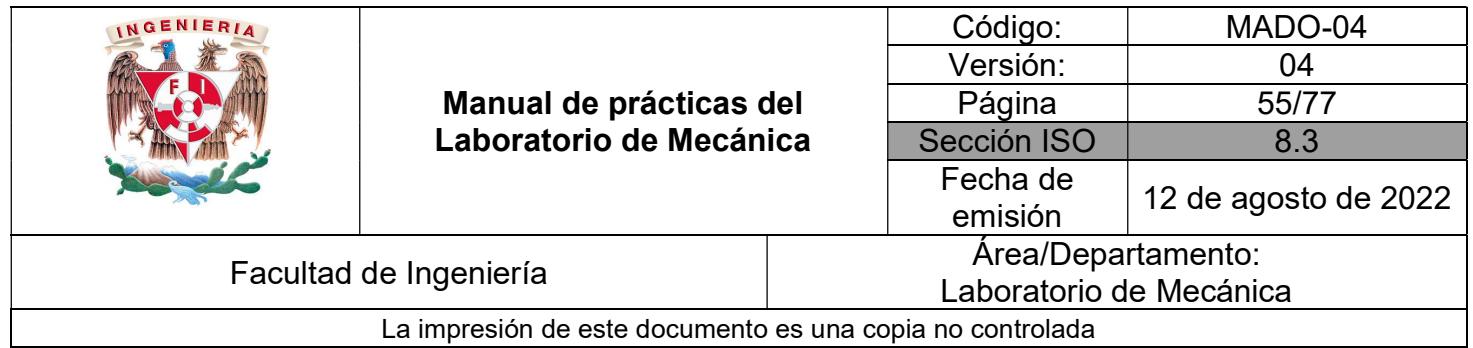

8.2 Con base en el diagrama de cuerpo libre, establezca las expresiones para la aceleración, constante, así como la rapidez y la posición en función del tiempo y del ángulo de inclinación  $\theta$ .

8.3 A partir de las expresiones anteriores, calcule el ángulo de inclinación del riel,  $\theta$ , con base en la distancia entre las compuertas optoelectrónicas medida durante la realización del experimento y el tiempo promedio de los medidos con el cronómetro digital, considerando conocida la aceleración de la gravedad,  $g = 9.78$  m/s<sup>2</sup>. Compare el valor obtenido con el estimado al final del punto 5.

8.4 Con base en las expresiones de posición y rapidez del móvil, así como el ángulo de inclinación con respecto a la horizontal estimado del riel de aire, obtenido al final del punto 5, y la distancia entre las compuertas optoelectrónicas, determine la rapidez final en dicho intervalo de movimiento,

8.5 Ahora dibuje el diagrama de cuerpo libre del carro sobre el riel en donde los orificios están tapados, y por consiguiente se generará una fuerza de fricción cinética, la cual provoca que dicho carro se detenga.

8.6 Luego, establezca las ecuaciones de movimiento del carro en el intervalo anterior, en función del tiempo, considerando el ángulo  $\theta$  conocido igual al que se estimó con base en trigonometría, considerando como condición inicial de rapidez, la rapidez final del intervalo de movimiento anterior, calculada en el punto 8.4.

8.7 Con base en el valor de g mencionado, y la distancia recorrida promedio de las cinco que se midieron durante la realización del experimento, obtenga el valor del coeficiente de fricción  $\dot{\rm c}$ inética,  $\mu_{\rm k}$ , al sustituir los valores de posición y rapidez finales en las expresiones cinemáticas en este intervalo de movimiento.

## 9 Informe

En un documento, ya sea electrónico o en papel según lo solicite su profesor, escriba el identificador de la práctica, su título, los nombres de los integrantes de la brigada iniciando con el apellido paterno, el nombre de la asignatura (Mecánica) y el grupo en el que están inscritos. Luego, escriba los objetivos de la práctica. Posteriormente, incluya lo que se solicita a continuación.

9.1 Para el primer experimento, se puede considerar que la fuerza de fricción entre el carro dinámico y el riel de aluminio es despreciable. Dibuje el diagrama de cuerpo libre de dicho

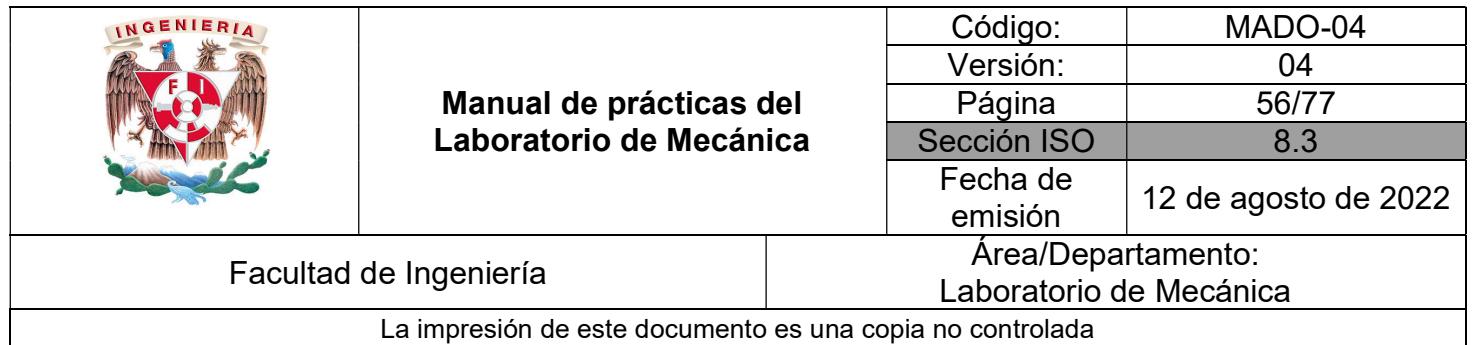

carro, y demuestre que bajo estas condiciones, su aceleración es  $a = g \sin \theta$ , donde g es la aceleración del campo gravitatorio de la Tierra en su superficie y  $\theta$  es el ángulo del plano inclinado con respecto a la horizontal. Sustituya el valor medido del ángulo  $\theta$ así como el valor de g = 9.78 m/s<sup>2</sup> en la expresión anterior, y compare el valor con la aceleración promedio obtenida en el punto 7 inciso r. Escriba cuál considera que son las causas por la que se presenta la diferencia entre dichos resultados.

9.2 Imprima los conjuntos de datos ajustados DatAj#, las expresiones de ajuste a un polinomio cuadrático de cada uno de ellos FunX#, las gráficas de cada conjunto de datos ajustados DatAj# y de la correspondiente función de ajuste FunX# con respecto al tiempo, el valor del error rms, eRms#, de cada conjunto de datos, y el desarrollo de los incisos de la o a la u que sintetizan al primer experimento.

9.3 Agregue todo lo solicitado en el punto 8 Desarrollo teórico del segundo experimento.

9.4 Al final del informe, no olvide incluir las conclusiones, sugerencias y comentarios de cada uno de los integrantes de la brigada en el mismo documento y la fecha de realización.

## 10 Bibliografía

- 1 Hibbeler, R. C., Ingeniería Mecánica, Dinámica, 12<sup>ª</sup> edición, Pearson Prentice Hall, México, 2010.
- 2 Abel, M. L. & Braselton J. P., "The Mathematica Handbook", AP Professional, EUA, 1992.

 Hugo Serrano Miranda Yukihiro Minami Koyama